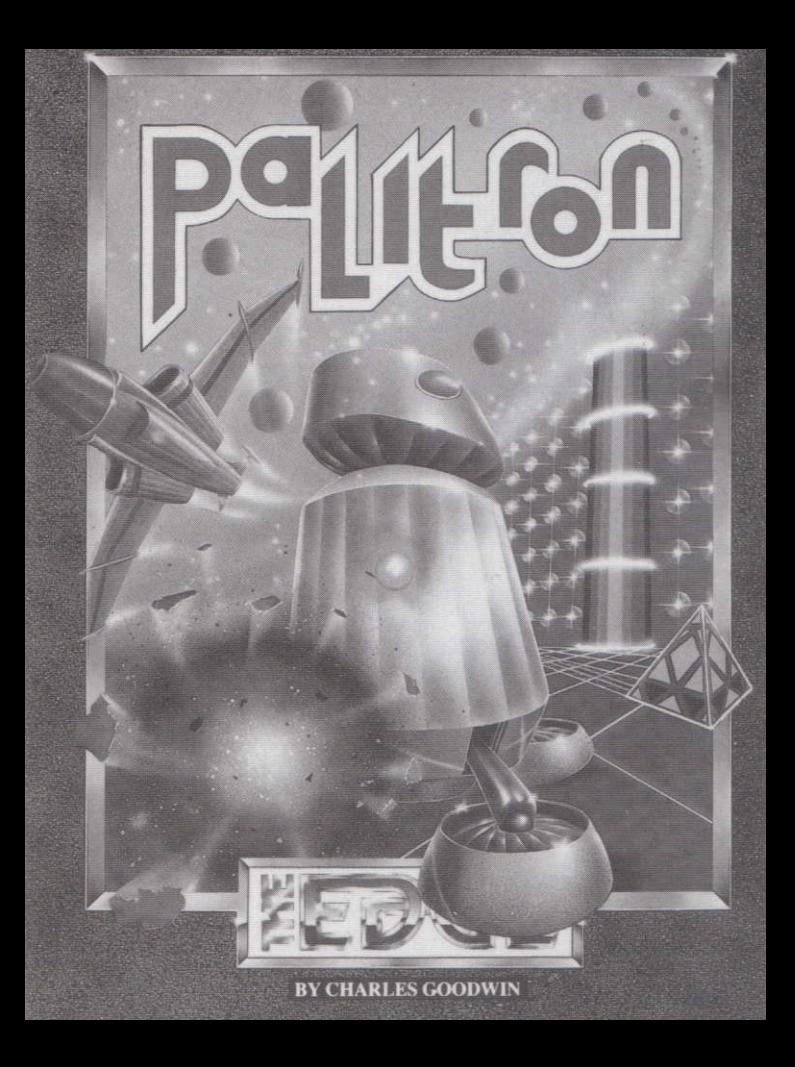

#### **PALITRON** C-C Log 1, 2, 37

OK, so 'Omicron 2 Eridani triple code red m-class star' is quite a mouthful, but that isn't the reason so few surveillance teams get out here 11.9 light years from good ol' Mother Terra

No, fact is there has only ever been the one colony out here, checked on by Central-Colonisation once every 100 years or so Terra Time.

From all reports the **Palitron** settlement was one of the earliest to set off for a truly uncharted area of space. Noted in my manual as probably the most boring colony vou'll ever have to check out whilst in the C-C service, I quess this task has always been reserved for freshlings like me.

So why me? Why does this have to turn into the first non-routine check of this sector in recorded history? OK, just my luck I suppose. Well there's certainly no getting away from the facts, and the facts are that there is no sign of life at all on the whole of the planet. Not only is Palitron City (covering most of the habitable land on the planet) totally dead, but so is the land around it - all around it. And when I say dead, I sure mean dead. There's no sign of any biological life forms at all!

All I can get from my readings looks bad, real bad. I can locate a source of immense power coming from within Palitron City walls. The power reads like nothing ever recorded by C-C before and, well I quess I've got to say it, it looks as if we found ourselves a chunk of another universe here

Yeah. I know that sounds bizarre, but the readings indicate it, and I just can't make sense of them otherwise... Yes, seems pretty fixed. There are several crystal-like formations within the city, and as far as I can tell their presence on the planet is killing all life forms.

There's nothing for it, I clearly can't go down there (a hero I aint), and whatever put those crystals there is probably not far behind themselves. And if their crystals can destroy a whole planet of lifeforms - gad, what could they achieve themselves?!

Hmm, there's vibrations down there. Looks as if the crystals are being tuned somehow - hey maybe they act as focussing agents allowing the alien forms to access our universe! Got to think quick...

Only one thing for it, I'll activate a Servo Class robot in the city. The makers have always claimed it is possible, although I've never heard anyone do it before. There's bound to be one there... yep there it is, activated and here we go... hey maybe if I can just find the Infra Class Type 3 Beast modules, then I'll be able to program me some extra help using my Servo Class!

OK. Logging off now. Been talkin' to myself mainly. Uh, this is Star Strike Cadet C-C 432345 making the time as oner-twoer-fortyfive and one.

## **LOADING INSTRUCTIONS**

## **AMSTRAD CPC TAPF:**

Load using RUN"

Whilst loading the screen will go blank for a couple of minutes just prior to completion  $-$  don't panic!

## AMSTRAD DISC VERSIONS:

Load by entering: RUN" DISC

## PLAYING THE GAME

You are in control of a Servo Class D27 robot, and are in search of the matterdestroying crystals hidden around the city. You will probably find the various Infra-Class Beast Mark 3 robots scattered around the city a great help. When you find one (they are small inverted-dish shaped red robots within prominent antennae), you will be able to program it to accomplish tasks you would either find impossible or very difficult to do on your own. The game objective is to destroy the crystals which you will find at various locations within the game. Each crystal can be destroyed by dropping an object onto it, so that the object and the crystal collide. Not all objects are able to destroy crystals - you will have to experiment. When the game has loaded, you will be presented with 3 options:

- COPY  $=$  play
- **TAB**  $=$  training mode
- $SHIFT = define kevs$

## **GAME CONTROLS**

## **KEYBOARD**

The game controls are pre-defined as follows:-

t cursor cursor

- $=$  move up
- $=$  move down  $=$  move right  $=$  move left
- $\rightarrow$  cursor
- $\leftarrow$  cursor
	- COPY
	- T n **TAR**
- $=$  drop
- $= i \, \text{ump}$  $=$ take
	- $= 1$ ) When standing next to a battery increases your energy.
		- 2) When standing next to an Infra Class robot activates the robot's program.

**CTRL** 

 $=$  When standing next to an Infra Class robot  $-$  allows you to

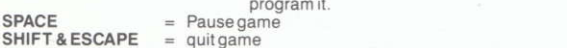

All of the above keys, except SHIFT & ESCAPE can be pre-defined. Just follow the screen prompts at the start of the game.

## **JOYSTICK**

To re-define the controls for joystick play, select the 're-define' option at the start of the game, plug your joystick in and move the joystick at the appropriate prompt, i.e. up to re-define the 'up' control and left to redefine the 'left' control etc. We recommend you use the fire button as the 'iump' control.

## PROGRAMMING INFRA CLASS ROBOTS

The Infra Class robots are the red ones. We recommend that you practise programming them in training mode. You will need to have a battery in order to operate an Infra-Class robot. Move next to it and press CTRL. You can now use the cursor keys or joystick to enter your program. -- and -- will 'scroll' the menu and 1 and 1 will move the pointer through the program.

The programming options available are as follows:-

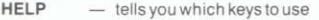

- **NFW** - deletes any existing program from Infra-Class robot's memory.
- DEL - deletes current program line from the Infra Class robot's memory (you can also use the DEL key)
- **RUN** - will run the Infra-Class robot's program and return to the game
- QUIT - will quit programming mode and return to the game
- FREE - will tell you, how much memory space is left for programming Infra-Class robots
- MOVE - makes the Infra-Class robot advance forward by the appropriate number of squares.
- $(N.B.)$ 'forwards' will always be towards the top left of the screen. If you want the Infra-Class robot to move in another direction, you must first program it to turn left or right before MOVE ing. If you want it to MOVE backwards you must first program it to turn left or right twice.
- RIGHT  $-$  turn right
- LEFT  $-$  turn left
- **TAKF** - take away anything within reach (1 item only)
- DROP - drop what the Infra-Class robot is holding
- PAUSE  $-$  stop for a short while
- **JUMP**  $-$  iump in the direction it is facing
- **RETURN** - this zaps your Infra-Class robot back to its start position (using a highly sophisticated micro-matter transmitter).

If you want your Infra-Class robot to store its program for later use, just program it as above and press the QUIT key when you have finished.

When you want it to activate the program, just move onto a square adjacent to it, and press TAB

If you program your Infra-Class robot to move in a direction in which its way is blocked. it will probably move away sideways. This is known as a 'programming error'. (yours...not the author's).

If you go into programming mode whilst an Infra-Class is running a program it will stop. (continued overleaf)

## **STATUS DISPLAY**

The various boxes at the bottom of the screen display your current status as follows:-

#### STORAGE COMPARTMENTS

The four large boxes are 'compartments' in which any objects you pick up are stored. You can carry four objects at any one time, one for each box. The objects you are carrying will be displayed in their appropriate boxes or 'compartments'. The 'compartment' with the white border displays the object which will be dropped if you press DROP. This is always the large box on the left-hand side of the screen. If you wish to re-arrange your collection of objects, you will have to DROP them in turn and TAKE them in the correct sequence.

#### **ENERGY GAUGE**

This is the smaller box on the left hand side of the screen. The gauge moves up and down as you gain or lose energy. (Entering the room with the bomb will sap your energy at a very fast rate. To regain energy, stand next to a battery and press TAB.

#### **CRYSTAL GAUGE**

Located next to the Energy Gauge, shows how many crystals remain to be destroyed.

#### **LIVES**

Located next to the crystal gauge, shows how many lives you have left. You start a full game with 6, and a practice game with just one.

#### **DROP OBJECTS**

Located on the middle right of the screen, this box shows the maximum number of objects which can be dropped in the room you are currently in. Any room can only contain a maximum of eight objects at any one time, excluding objects being carried.

## **BOMBFUSE**

This box appears at the far right of the screen, when you have dropped a bomb. It counts down the time left before the bomb will explode. Be sure to get well away from the bomb before it goes off!

Game concept and programming by Charles Goodwin

Convright : 1986 Softek International Ltd/The Edge

All rights reserved. This leaflet is copyright. No part of this leaflet may be copied or stored by any means whatsoever mechanical or electronic, except for private use as defined in the Copyright Act. All enquiries should be addressed to the publishers.

Copying, lending, hiring, transmission and broadcast of this program or distribution except in the original packaging are expressly forbidden without the publisher's prior written consent

# LOOK OUT FOR THESE OTHER GREAT **GAMES FROM THE EDGE!**

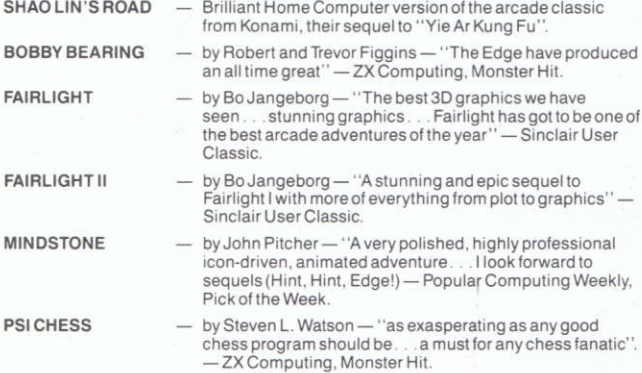

Contact your local dealer for more information on the ever-growing EDGE range for vour computer.

If you have written any high quality programs in machine code/assembler we'd love to hear from you. Contact The Edge offices on 01-831 1801, for a frank discussion in complete confidence.

## **GET CONNECTED**

# JOIN THE<br>EDGE CONNECTION NOW

(DETAILS OVERLEAF)

#### THE EDGE CONNECTION

Join The Edge Connection. For just £6 you get an Edge T-Shirt, a Poster, and a vear's subscription to the 'Connection'. You will be entitled to discounts on all The Edge games, and you'll get regular copies of The Edge Connection news sheet, giving advance information about new Edge games and hints and tips on playing Edge games. Remember! The Edge's office gets very busy, so help to Edge game players who are 'Connection' members will get priority!

If you want to join The Edge Connection then fill in all of the below and enclose a cheque or postal order for f6.

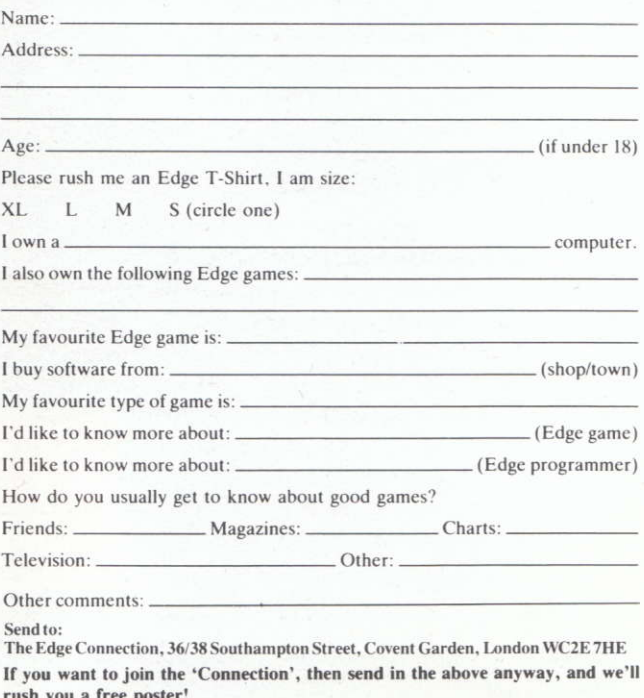